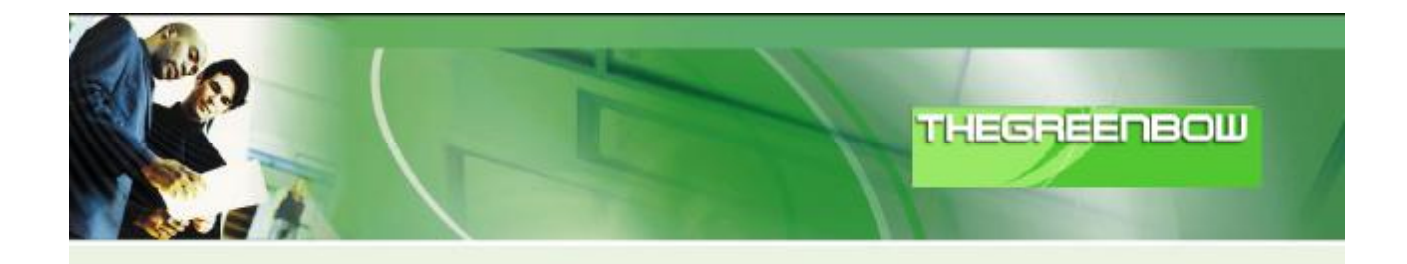

# TheGreenBow IPSec VPN klient

## Konfigurační příručka k VPN routerům Planet

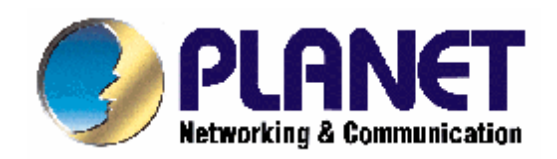

http://www.thegreenbow.com http://www.planet.com.tw

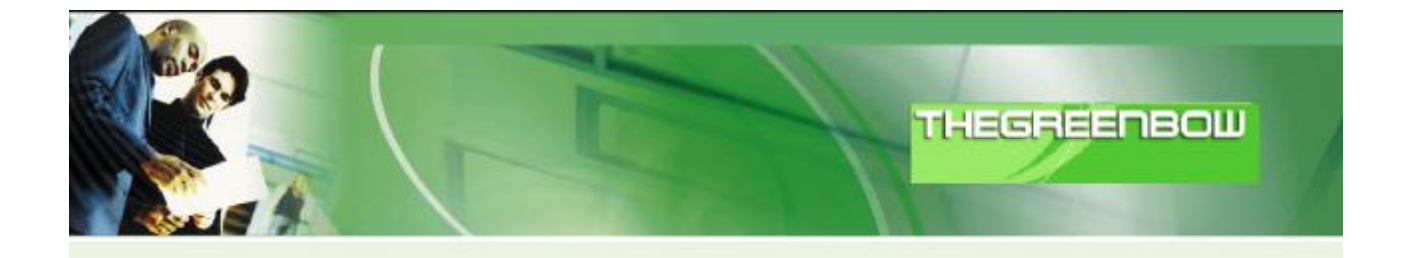

#### Obsah:

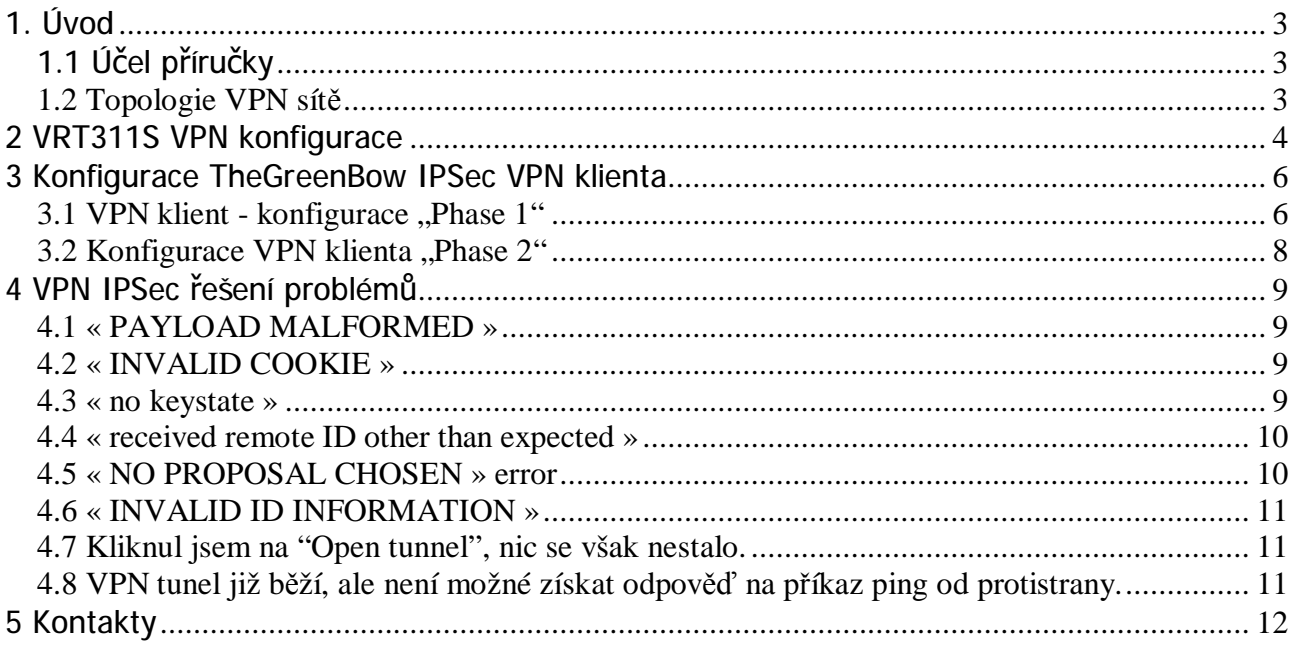

### **1. Úvod**

### 1.1 Účel příručky

Tato konfigurační příručka popisuje jak nastavit TheGreenBow IPSec VPN klienta s VPN routery od společnosti Planet.

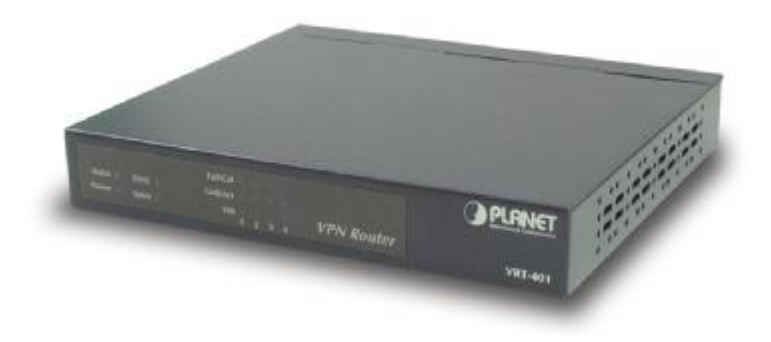

### *1.2 Topologie VPN sítě*

V uvedeném případě VPN sítě (diagram viz. níže) je softwarový IPSec klient připojen k routeru VRT-311S a tunelem do sítě LAN nacházející se za ním. Klient je připojen do internetu přes DSL připojení nebo přes bezdrátové připojení. Veškeré uvedené adresy v této příručce jsou však pouze jako demonstrativní, ve Vašem případě se budou pak zajisté lišit.

Příklad:

Externí IP adresa VRT311S: doména.dyndns.org (nebo veřejná IP adresa) IP subnet za VRT311S: 192.168.0.0/255.255.255.0

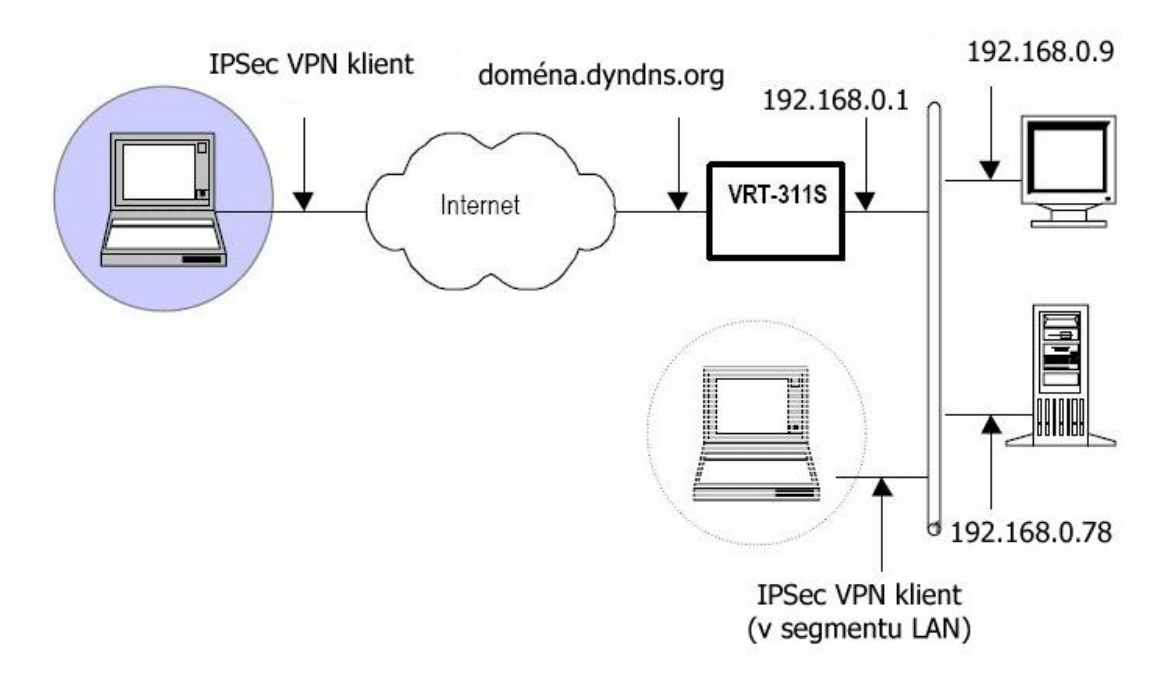

### **2 VRT311S VPN konfigurace**

V routeru VRT-311S jděte přes menu do "VPN policies" a nadefinujte nové pravidlo:

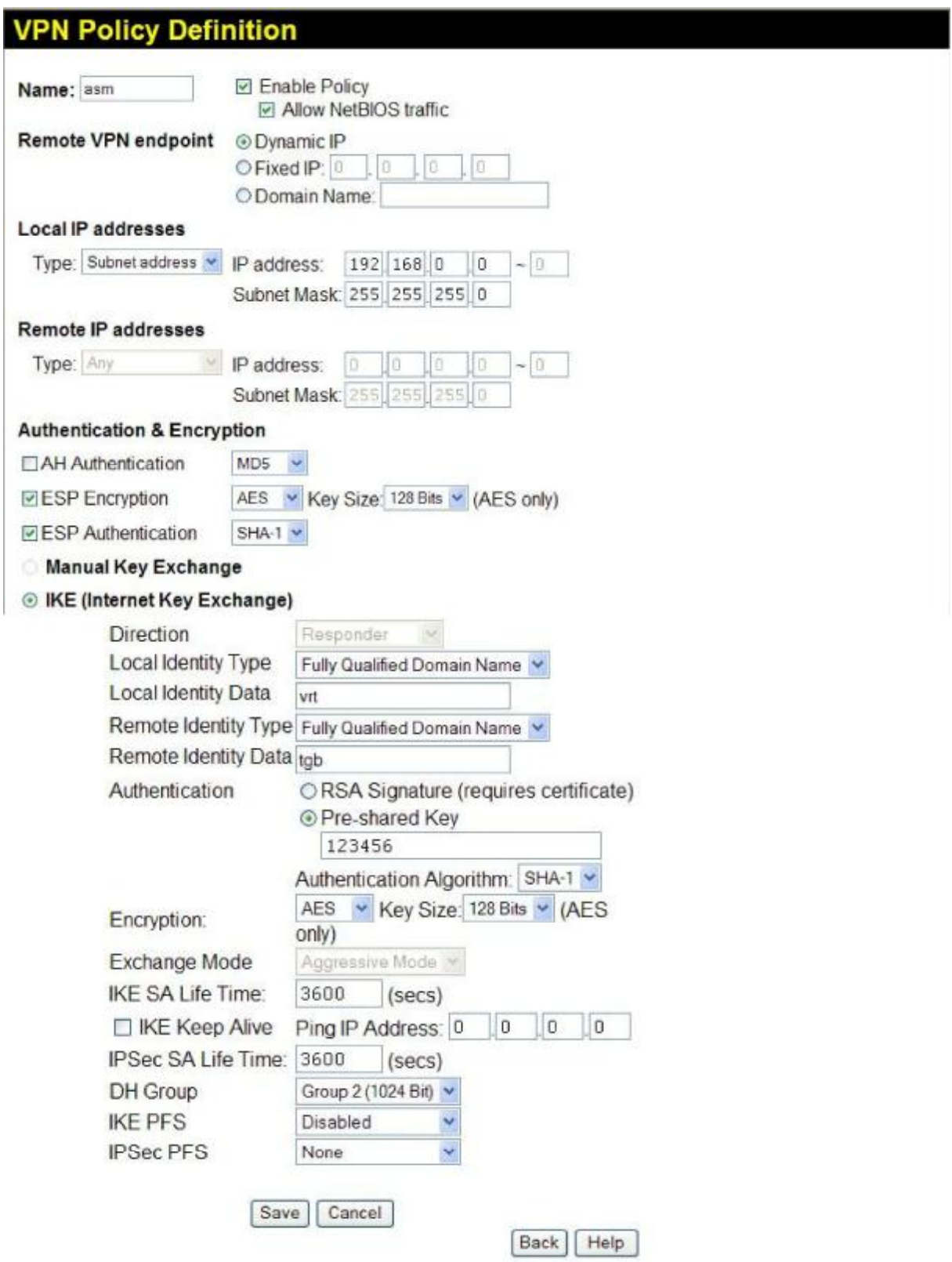

AES algoritmus jako metoda šifrování je více efektivní než metody DES a 3DES (je rychlejší pro vlastní propustnost a je více bezpečnější), použít však můžete i jiné z nabídky routeru.

"Aggressive mode" je zvolena automaticky pro způsob "roadwarrior" přístup. "PFS" v tomto režimu nesmí být použito. V příkladu je pro lokální a vzdálenou identitu je zvolen název domén, lze však použít libovolnou identitu.

V příkladu je použita metoda pro výměnu šifry přes před-sdílený klíč "preshared key", lze použít i způsob výměny šifer přes naimportovaný certifikát přidělený od CA-certifikační autority, IDs pak nastavte na "DER\_ASN1\_DN".

### **3 Konfigurace TheGreenBow IPSec VPN klienta**

### *3.1 VPN klient - konfigurace "Phase 1"*

Klikněte pravým tl.myši na "Configuration" v TheGreenbow VPN klientovi a vyberte "Add Phase 1". Pak vyberte "new phase 1". Hodnoty které bude třeba změnit a vložit jsou uvedeny níže. Předsdílený klíč uvedený v příkladu je příliš krátký, v provozu používejte delší, zachovejte zásady pro tvorbu hesel.

Konfigurace Phase 1

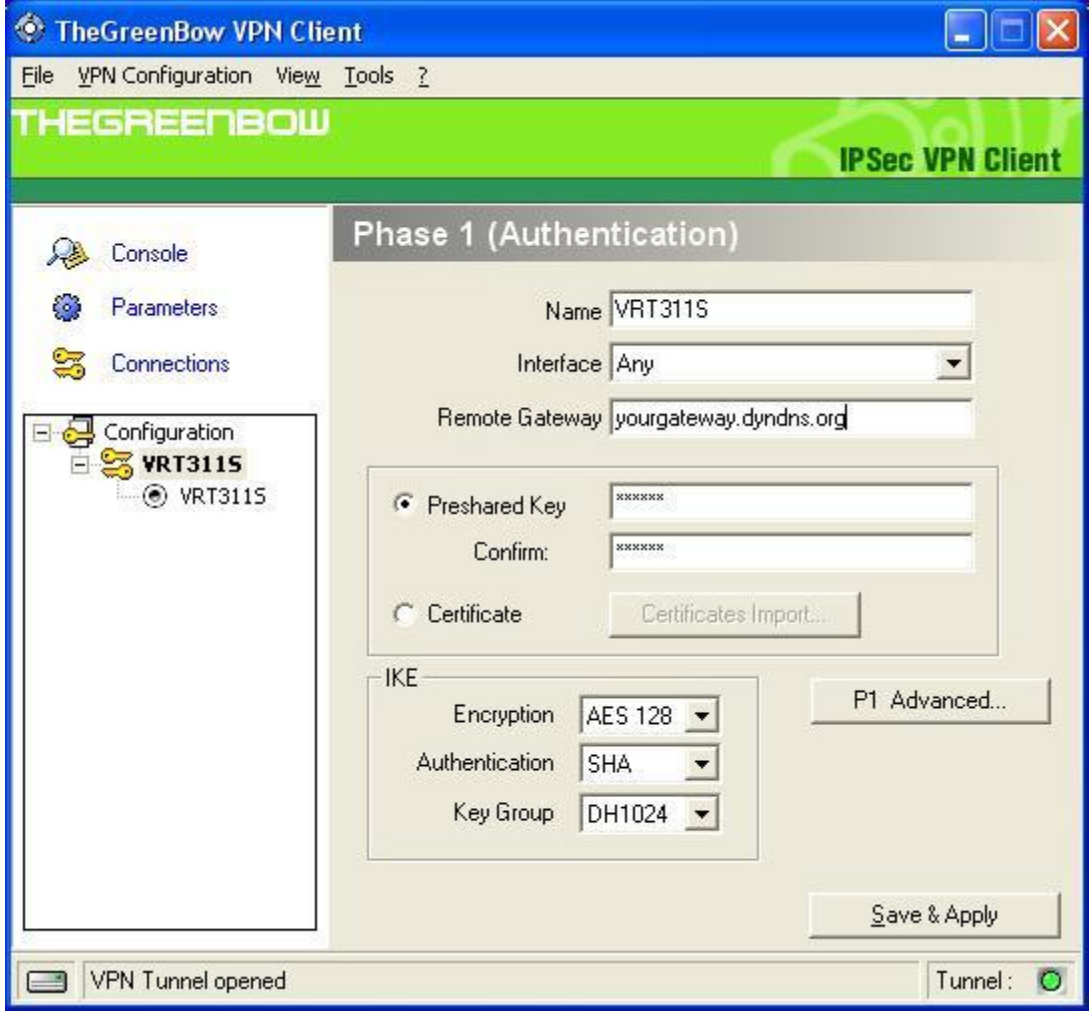

Klikněte na "P1 advanced" pro zvolení aggressive módu, zvolte a zadejte identifikační parametry.

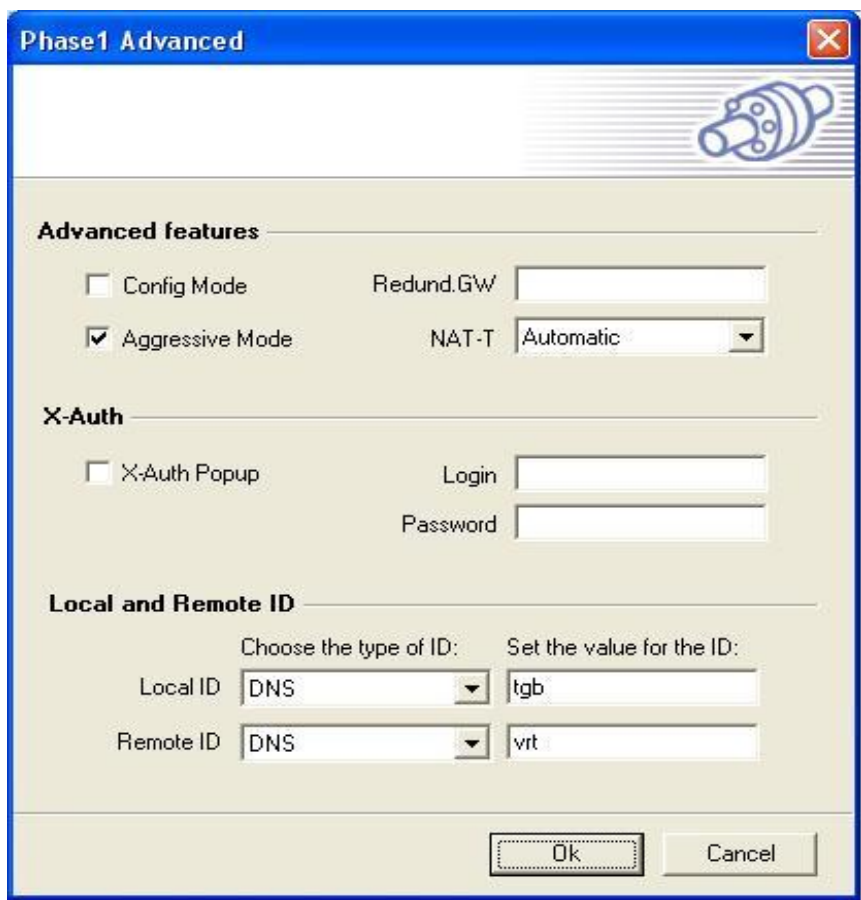

### *3.2 Konfigurace VPN klienta "Phase 2"*

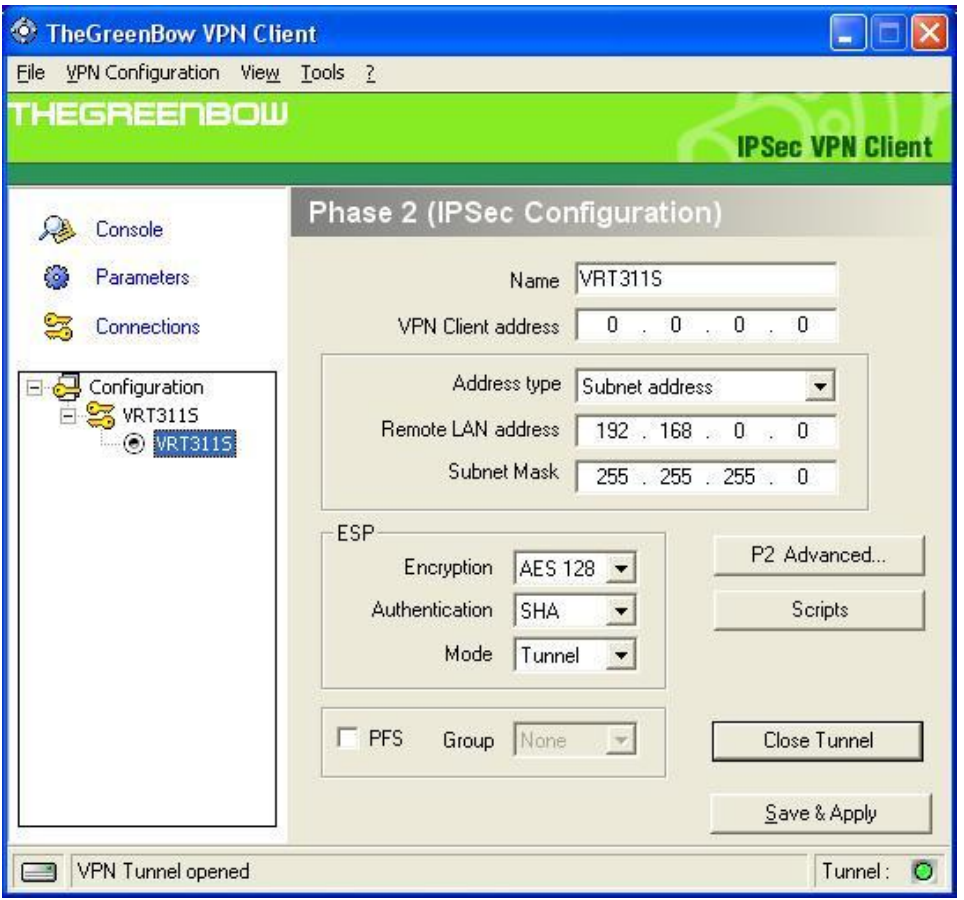

"0.0.0.0" ve "VPN client address" znamená IP adresu pro VPN klienta pro toto konkrétní připojení pro PC síťový adaptér.

"Phase 2 advanced" slouží pro zadání parametrů pro alternativní DNS nebo WINS servery. Pokud jsou nakonfigurovány, tyto adresy pak přepíší defaultní DNS/WINS parametr serveru v hlavičce IP paketu při provozu IPSec tunelu. Po rozpojení se vrací hodnoty DNS apod. na původní hodnoty nadefinované lokálně na klientském PC.

### **4 VPN IPSec řešení problémů**

### *4.1 « PAYLOAD MALFORMED »*

 *Default (SA CNXVPN1-P1) SEND phase 1 Main Mode [SA][VID] Default (SA CNXVPN1-P1) RECV phase 1 Main Mode [NOTIFY] Default exchange\_run: exchange\_validate failed Default dropped message from 195.100.205.114 port 500 due to notification type PAYLOAD\_MALFORMED Default SEND Informational [NOTIFY] with PAYLOAD\_MALFORMED error* 

Pokud se setkáte s chybou « PAYLOAD MALFORMED » pravděpodobně jsou špatně nastaveny parametry pro Phase 1 [SA], zkontrolujte si nastavení šifrovacích algoritmů, zda jsou stejné na obou stranách IPSec tunelu.

#### *4.2 « INVALID COOKIE »*

 *Default message\_recv: invalid cookie(s) 5918ca0c2634288f 7364e3e486e49105 Default dropped message from 195.100.205.114 port 500 due to notification type INVALID\_COOKIE Default SEND Informational [NOTIFY] with INVALID\_COOKIE error* 

« INVALID COOKIE » chyba znamená, že jedna strana ze zakončení tunelu používá "SA" které již pozbylo platnosti. Resetujte spojení na jedné ze stran IPSec tunelu.

#### *4.3 « no keystate »*

 *Default (SA CNXVPN1-P1) SEND phase 1 Main Mode [SA][VID] Default (SA CNXVPN1-P1) RECV phase 1 Main Mode [SA][VID] Default (SA CNXVPN1-P1) SEND phase 1 Main Mode [KEY][NONCE] Default (SA CNXVPN1-P1) RECV phase 1 Main Mode [KEY][NONCE] Default (SA CNXVPN1-P1) SEND phase 1 Main Mode [ID][HASH][NOTIFY] Default ipsec\_get\_keystate: no keystate in ISAKMP SA 00B57C50* 

Zkontrolujte zda předsdílený klíč je nastaven správně a jestli lokální identita "local ID" je zvolena a vyplněna stejným způsobem jako na druhé straně.

#### *4.4 « received remote ID other than expected »*

 *Default (SA CNXVPN1-P1) SEND phase 1 Main Mode [SA][VID] Default (SA CNXVPN1-P1) RECV phase 1 Main Mode [SA][VID] Default (SA CNXVPN1-P1) SEND phase 1 Main Mode [KEY][NONCE] Default (SA CNXVPN1-P1) RECV phase 1 Main Mode [KEY][NONCE] Default (SA CNXVPN1-P1) SEND phase 1 Main Mode [ID][HASH][NOTIFY] Default (SA CNXVPN1-P1) RECV phase 1 Main Mode [ID][HASH][NOTIFY] Default ike\_phase\_1\_recv\_ID: received remote ID other than expected* 

Hodnota « Remote ID » (v nastaveních « Advanced ») nekoresponduje s protistranou.

#### *4.5 « NO PROPOSAL CHOSEN » error*

 *Default (SA CNXVPN1-P1) SEND phase 1 Main Mode [SA][VID] Default (SA CNXVPN1-P1) RECV phase 1 Main Mode [SA][VID] Default (SA CNXVPN1-P1) SEND phase 1 Main Mode [KEY][NONCE] Default (SA CNXVPN1-P1) RECV phase 1 Main Mode [KEY][NONCE] Default (SA CNXVPN1-P1) SEND phase 1 Main Mode [ID][HASH][NOTIFY] Default (SA CNXVPN1-P1) RECV phase 1 Main Mode [ID][HASH][NOTIFY] Default phase 1 done: initiator id c364cd70: 195.100.205.112, responder id c364cd72: 195.100.205.114, src: 195.100.205.112 dst: 195.100.205.114 Default (SA CNXVPN1-CNXVPN1-P2) SEND phase 2 Quick Mode [SA][KEY][ID][HASH][NONCE] Default RECV Informational [HASH][NOTIFY] with NO\_PROPOSAL\_CHOSEN error Default RECV Informational [HASH][DEL] Default CNXVPN1-P1 deleted* 

Při chybě « NO PROPOSAL CHOSEN » zkontrolujte zda « Phase 2 » šifrovací algoritmus je stejný na obou stranách VPN Tunelu.

Zjistěte zda log pro « Phase 1 » vypisuje toto:

 *Default (SA CNXVPN1-P1) SEND phase 1 Main Mode [SA][VID] Default RECV Informational [NOTIFY] with NO\_PROPOSAL\_CHOSEN error* 

### *4.6 « INVALID ID INFORMATION »*

 *Default (SA CNXVPN1-P1) SEND phase 1 Main Mode [SA][VID] Default (SA CNXVPN1-P1) RECV phase 1 Main Mode [SA][VID] Default (SA CNXVPN1-P1) SEND phase 1 Main Mode [KEY][NONCE] Default (SA CNXVPN1-P1) RECV phase 1 Main Mode [KEY][NONCE] Default (SA CNXVPN1-P1) SEND phase 1 Main Mode [ID][HASH][NOTIFY] Default (SA CNXVPN1-P1) RECV phase 1 Main Mode [ID][HASH][NOTIFY] Default phase 1 done: initiator id c364cd70: 195.100.205.112, responder id c364cd72: 195.100.205.114, src: 195.100.205.112 dst: 195.100.205.114 Default (SA CNXVPN1-CNXVPN1-P2) SEND phase 2 Quick Mode [SA][KEY][ID][HASH][NONCE] Default RECV Informational [HASH][NOTIFY] with INVALID\_ID\_INFORMATION Default RECV Informational [HASH][DEL] Default CNXVPN1-P1 deleted* 

Pokud se objeví « INVALID ID INFORMATION », zkontrolujte zda « Phase 2 » ID (lokální adresa a síťová adresa) je v pořádku a koresponduje s protější "repote" stranou. Zkontrolujte také "ID type" (masku podsítě a adresu pro LAN). Pokud Vám maska není známa, použijte přímo pro "remote LAN" typ IPV4\_ADDR ne tedy "IPV4\_SUBNET type".

### *4.7 Kliknul jsem na "Open tunnel", nic se však nestalo.*

Přečtěte si logy na každé straně tunelu, IKE požadavky na protistranu mohou být odmítnuty firewally v cestě. IPSec klienti používají port 500 UDP, port 4500 UDP pro protokol ESP (protokol 50).

#### *4.8 VPN tunel již běží, ale není možné získat odpověď na příkaz ping od protistrany.*

Pokud VPN tunel běží a přesto si nelze pinknout na vzdálený segment LAN, zkuste:

- Zkontrolujte nastavení pro "Phase 2": adresu VPN klienta a vzdálené LAN sítě, obvykle není parametr nastaven správně podle vzdáleného rozsahu LAN segmentu.
- Pokud je VPN tunel již sestaven, pakety jsou posílány ESP protokolem. Tento protokol nesmí být blokovaný na firewallech. Zkontrolujte, zda síťová zařízení v cestě ho neblokují, přesměrujte příslušný port.
- Zkontrolujte log VPN serveru, pakety mohou být zahazovány některým z firewall pravidel.
- Zajistěte si u vašeho ISP podporu přenosuprotokolu ESP.
- Zkontrolujte nastavení "výchozí brány" na VPN serveru pro zařízení v segmentu jeho LAN. Vzdálená zařízení mohou obdržet požadavek ping, nemohou však bez "gateway" odpovědět.

### **5 Kontakty**

Novinky a updaty na TheGreenBow:<http://www.thegreenbow.com> Prodej a podpora: <http://www.asm.cz>